# Aplicación Móvil GStock

Ricardo Salatino Ucota TFC 2014 Tutora: Ana Cristina Domingo Troncho

## **ÍNDICE**

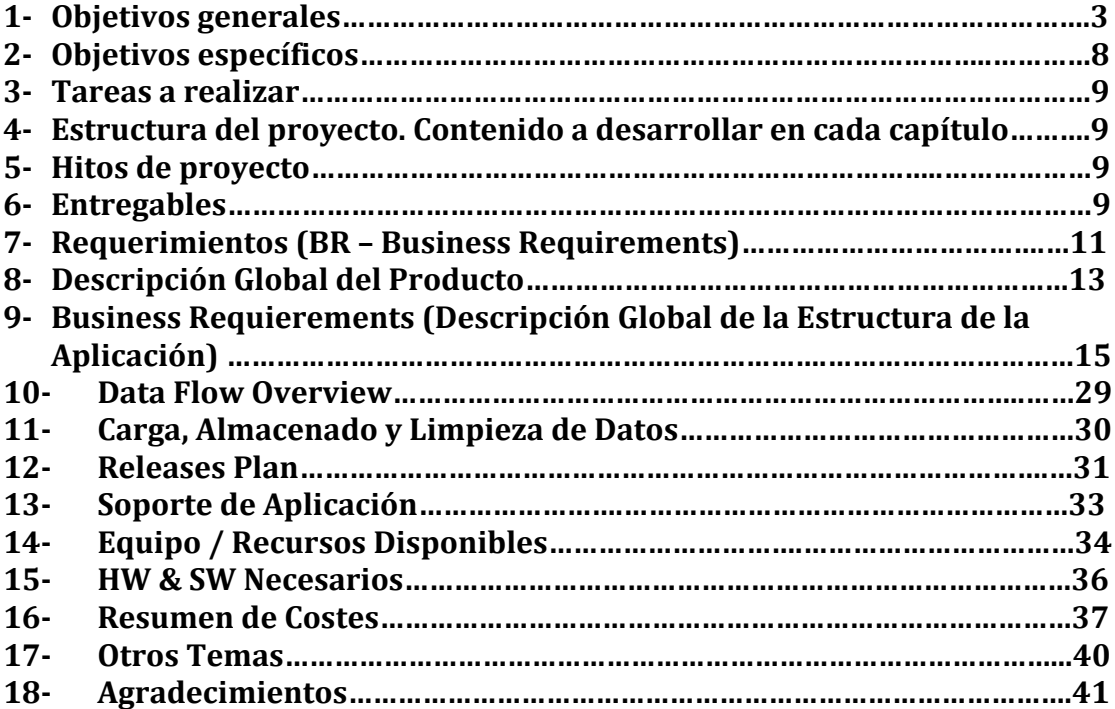

## **1. Objetivos generales**

Los objetivos generales referentes a la 'Aplicación Móvil de Gestión de Pedidos y Contacto con Proveedores - GStock' son:

## • **Idea**

Aplicación de servicio móvil destinada a ofrecer la posibilidad de realizar pedidos entre establecimientos y sus proveedores de manera sencilla y rápida.

Con esta aplicación se pretende ahorrar tiempo realizando un resumen del stock necesario y enviándolo de forma inmediata una vez finalizado.

Si bien esta aplicación es estándar y con posibilidad de ser usada en cualquier tipo de comercio, está pensada principalmente para librerías y comercios relacionados con la educación, con el fin de realizar pedidos de género como libros, lápices, gomas, etc.

## • **Estrategia de la compañía**

Garantizar la posibilidad de ofrecer al cliente un servicio integral con el cual pueda realizar sus pedidos mediante dicha aplicación.

Se ha detectado, luego de realizar un estudio de mercado, que la mayor parte de futuros clientes no están satisfechos al no disponer de la posibilidad de realizar pedidos de forma electrónica, ágil y dinámica.

Debido a que la aplicación será estándar para cualquier tipo de comercio, el cliente podrá adaptarla a su entorno, definiendo los productos necesarios, los cuales serán guardados en una base de datos, definida por el mismo. De este modo, cada comercio podrá utilizar la aplicación por igual, teniendo sus propios productos definidos.

La idea principal de la aplicación será que la información seleccionada por el cliente será indexada y enviada vía email hacia el proveedor a modo de 'pedido'. Cuando el cliente añada a sus proveedores por primera vez, solo deberá introducir un identificador y su email. De este modo, al realizar el resumen del stock necesario, solo tendrá que indicar a qué proveedor estará destinado, y dicho pedido será enviado vía email.

## • **Análisis del entorno y del sector**

Habiendo realizado estudios de mercado y teniendo en cuenta que el sector de las aplicaciones móviles se encuentra en total expansión, se debe tener presente que la cantidad de competidores es muy grande y que cada vez crecerá aún más, con lo que con dicha aplicación, se

pretende dar el servicio más ágil y simple del mercado.

En el sector de las aplicaciones móviles, se pueden destacar a Movilizer y GFT como empresas con años de experiencia en el sector y que ya tienen en el mercado aplicaciones móviles destinadas a la realización de pedidos y control de inventario. Dicho esto, se ha realizado un estudio de exhaustivo de sus aplicaciones con el fin de mejorar el producto.

## • **Objetivos y necesidades del cliente**

Los objetivos principales que se pretenden abarcar con dicha aplicación, a modo de poder cubrir las expectativas del cliente son:

- Control de Facturas
- Histrorial de Pedidos
- § Conexión Directa con Proveedores
- Realización/Cancelación de Pedidos
- Actualizaciones Automáticas de la Aplicación Sin Coste

Respecto a las necesidades expuestas por el cliente, se ha recopilado un conjunto de funcionalidades que abarcan un amplio abanico de posibilidades a cubrir. Una vez analizadas dichas necesidades podemos resumirlas en las siguientes:

- Recibir el pedido exacto
	- Característica: Fiabilidad de la aplicación.
	- Métrica: Porcentaie de comandas recibidas correctamente.
	- Objetivo: 99%
	- Margen:  $+/- 1\%$
- Realizar los pedidos de forma rápida
	- Característica: Aplicación sencilla y de fácil utilización.
	- Métrica: Tiempo medio necesario para realizar comanda de stock.
	- Objetivo: 5 minutos máximo.
	- Margen:  $+/- 1$  minuto.
- § Aplicación Siempre Operativa
	- Característica: Fiabilidad y funcionamiento.
	- Métrica: Porcentaje de fallos y/o caída del sistema.
	- Objetivo: 0,1%
	- Margen: NA.
- Disponibilidad de la aplicación
	- Característica: Tiempo para implementarla
	- Métrica: Tiempo relativo de implementación de la aplicación dependiendo de diversos factores (Recursos, Desarrollo, Testing, UAT, Beta, Producto Final)
	- Objetivo: 3 Meses (12 Semanas, 60 MD).
	- Margen:  $+/-$  55 MD (15 días de más).
- Mantenimiento de la aplicación
	- Característica: Duración de mantenimiento de la aplicación (mantenimiento post-venta), asistencia On-Line.
	- Métrica: Tiempo relativo dependiendo de número de fallos.
	- Objetivo: 1%
	- Margen:  $+/- 0.1%$
- **Plan de operaciones**

#### o **Plan de Proyecto**

## ■ **FA** ( Functional Analysis )

Previo comienzo del desarrollo, se le facilitará al cliente el documento funcional de la aplicación, el cual recopilará todos los aspectos/requerimientos discutidos en la fase de diálogo, en la cual el cliente expresó sus deseos para dicha aplicación, así como también el tiempo de desarrollo hasta tener la versión Beta y posteriormente la versión final de la aplicación, y el presupuesto necesario para asumir los gastos y posibles variaciones debido a imprevistos.

Si el cliente está satisfecho con la idea inicial facilitada en este documento (FA), dará su aprobación y se pasará directamente a comenzar el desarrollo de la aplicación.

## ■ Development Phase ( Fase de Desarrollo )

Para este punto se han de tener en cuenta los puntos explicados anteriormente, qué y como se requiere que sea la aplicación. De este modo, se decidirá si es necesario el uso de encriptación de código, bases de datos, aspecto visual de la aplicación (botones, colores, ubicación, logos) y tecnologías necesarias.

Una vez se tiene la idea general establecida, aún habría margen, durante el proceso de desarrollo, de realizar modificaciones con el fin de simplificar la funcionalidad y el correcto funcionamiento de la aplicación, siempre y cuando los cambios requeridos no tengan un impacto significativo

sobre el desarrollo, ya que podría ocasionar conflictos con las fechas de entrega  $y/o$  los recursos disponibles.

## § **Application Test & UAT**

Antes de continuar adelante, una vez desarrollada la aplicación, se ha de asegurar que la misma cumple todos los requisitos pre-establecidos en el Functional Analysis.

- La aplicación cumple con el diseño y funcionalidad originales establecidos en el documento funcional proporcionado al cliente.
- La aplicación cumple con una serie de requisitos estudiados por nuestro equipo, como por ejemplo, consumo de MB, consumo de batería, ocupación de memoria, compatibilidad con dispositivos.
- Solución de posibles errores (Bugs o Latency Issues ).
- Con el fin de garantizar el correcto funcionamiento y cumplimiento de todos los requisitos, se realizará un período de pruebas exhaustivas con usuarios (UAT – User Acceptance Testing ), en el cual se proveerá al cliente de una Beta de la aplicación, la cual será una imagen de cómo será finalmente la aplicación, así como pruebas exhaustivas con diferentes dispositivos ( SIT – System Integration Testing ).

## o **Desarrollo del Proyecto**

Con el fin de comenzar a llevar a cabo el desarrollo del provecto, se han de tener en cuenta varios factores que afectarán de forma directa al mismo, como por ejemplo, tiempo límite de entrega de la aplicación, presupuesto disponible, recursos asignados, lenguajes de programación a utilizar, servidores necesarios (UNIX, BBDD), etc.

Para ello se contará con un TA (Technical Analyst) & un SA ( Senior Architect ), los cuales darán soporte a la hora de desarrollar la aplicación utilizando diversas tecnologías, sin asumir la programación de la aplicación, ya que de eso se encargarán los programadores asignados al desarrollo.

Se llevará un control y supervisión diario del avance del proyecto, contando con meetings intra-group para conocer el status del desarrollo, así como también meetings semanales con el cliente, para ponerlo al día de la fase de su aplicación y de posibles problemas que se encuentren a la hora de desarrollar las funcionalidades requeridas.

Para garantizar la calidad no sólo de la aplicación sino también del desarrollo de la misma día a día, se contará con una serie de medidas que ayudarán a lo mismo:

• **Guía de Actuación**

Documentación de uso privado, en los que se

almacenarán los diferentes problemas o errores ya encontrados previamente, lo cual ayudará a la hora de saber cómo actuar ante posibles errores.

#### • **Seguimiento**

Documentación del seguimiento propio del desarrollo diario de la aplicación y seguimiento del feedback que proporcione semanalmente el cliente. Para ello utilizaremos la aplicación Microsoft Project, en la cual podremos detallar el porcentaje de avance de cada una de las tareas establecidas diariamente hasta la finalización de la aplicación.

## • **Gestión de Riesgos**

Meetings diarias entre el equipo de programación, el TA, el SA y el PL (Project Leader), para identificar posibles problemas y así evitar que puedan causar retrasos en el desarrollo de la aplicación.

## o **Tecnologías a Utilizar**

Las tecnologías a utilizar para el desarrollo de la aplicación son:

- Una Base de Datos común para la aplicación (sea utilizada desde el dispositivo que sea, tanto Android como iOS). Se utilizará una base de datos ORACLE relacional, con datos replicados de forma sincronizada en mútiples data center, teniendo así también una segunda base de datos para DR (Disaster Recovery), y poder evitar tener el sistema inactivo frente a eventuales caídas del mismo. El formato utilizado por ambas es MySQL.
- Android, Objective-C, PL/SQL, Cocoa Touch y MVC ( Model-View-Controller ) serán los lenguajes de programación que a priori serán utilizados.
- La aplicación pretende estar disponible para sistemas Android y iOS.

## **2. Objetivos específicos**

Los objetivos específicos a cumplir serían:

## • Establecimiento de conceptos propuestos/aceptados por el cliente

- $\circ$  Conceptos de funcionabilidad (Añadir/Eliminar Proveedores, Stock, Comandas, Recepción de emails enviados, Listado de Histórico de Comandas, etc).
- o Entrega de aplicación Beta.

Se pretende entregar una Beta de la aplicación en la semana 7 desde el inicio del proyecto, así el cliente es capaz de tener una vista previa de la aplicación final, y que el equipo de desarrollo esté a tiempo de hacer modificaciones que no afecten al desarrollo realizado hasta ese momento.

## • **Fechas Entregables**

Las fechas de los entregables se han estimado según la disponibilidad de los recursos, el estudio de la complejidad del desarrollo de la aplicación, el presupuesto disponible y la demanda del cliente.

## **Fechas de soporte (** mantenimiento y/o posibles cambios )

Se propone realizar un soporte activo de la aplicación, siempre y cuando el número de fallos sea mayor al 1% respecto a la utilización. Por cuestiones de fiabilidad, pero por sobre todo cuestiones de presupuesto, el soporte no se extenderá más allá de tres meses, a partir de la entrega de la aplicación final.

## • **Presupuesto disponible**

El presupuesto requerido dependerá de los documentos de Análisis, tanto Funcional como Técnico, ya que se tendrá en cuenta aspectos como: tiempo de desarrollo, mantenimiento, recursos humanos y recursos físicos (como pueden ser servidores de UNIX o Base de Datos).

## **Posibles variaciones en presupuesto y/o tiempo**

Este punto dependerá básicamente en posibles cambios/propuestas realizadas por el cliente fuera de término, lo cual repercutiría no solo en el presupuesto sino también en el tiempo de entrega de la aplicación.

## **3. Tareas a realizar**

Teniendo en cuenta tanto los Objetivos Generales, como así también los Objetivos Específicos, las tareas a realizar se centrarán en la organización del desarrollo del proyecto, prestando principal interés a las fechas entregables, los recursos disponibles y el margen temporal para llevar a cabo los diferentes hitos que presenta el proyecto.

## **4. Estructura del proyecto. Contenido a desarrollar en cada capítulo.**

La estructura del proyecto se basará en la triple relación: tiempo-recursospresupuesto, dado que dependiendo de estos tres factores, se deberá de estructurar el proyecto más orientado a uno de ellos tres.

El contenido a desarrollar en cada capítulo dependerá del tema de cada uno de los capítulos. Como se explicó en el primer punto "Objetivos" Generales", los capítulos pueden variar desde temas de marketing de mercado, aspectos legales, plan financiero, o hasta recursos disponibles.

## **5. Hitos de proyecto**

Los hitos con los que se tendrá que lidiar en el proyecto, dependerán de factores nombrados en los puntos anteriores, así como también en posibles variaciones/imprevistos dentro del proyecto, como por ejemplo, disponibilidad de los recursos contratados para el desarrollo. conocimiento de los lenguajes de programación de los recursos, cambios posteriores a la firma del documento funcional y legal (contrato) por parte del cliente, etc.

## **6. Entregables**

Los entregables del proyecto estarán ligados principalmente al acuerdo previo entre las peticiones del cliente y el estudio técnico/funcional que se haga por parte de los desarrolladores, así como de los recursos disponibles en base al presupuesto acordado previa firma del contrato.

En cada fase se incluirá un documento entregable, el cual hará referencia al status actual del desarrollo del proyecto. Así pues, las fases serán:

## **Fase de Establecimiento de Requerimientos:**

En esta fase, el Project Leader, así como el Senior Arquitect y el Technical Analyst, se reunirán con el cliente para discutir y establecer los puntos y requerimientos que se esperan de la aplicación, establecer una primera aproximación de las fechas de UATs y entregables.

## **Fase Establecimiento de Documentación:**

En esta fase, el Technical Analyst se encargará de realizar los documentos: Functional y Technical Analisys. Una yez realizados, discutirá con el Senior Architect, quien por su experiencia podrá asistir de la mejor forma al Technical Analyst para así establecer la última verisón de ambos documentos.

#### Fase de Entrega de Documentación y Aceptación de Requisitos:

Aquí tanto el Project Leader como el Senior Arquitect, se reunirán otra vez con el cliente, para proporcionarle la documentación realizada, aclarar puntos y obtener su visto bueno y Sign-Off de los prerrequisitos establecidos. De este modo, una vez concretado todo y firmado, se podrá decir que se puede comenzar el desarrollo.

## **Fase de Desarrollo:**

En esta fase, el Senior Programmer y el Junior Programmer recibirán por parte del Technical Analist ambos documentos (Functional y Technical Analysis ), los estudiarán y, aclarando puntos con el TA, comenzarán a desarrollar la aplicación. Para esta fase, no es necesario tener el sign-off del cliente, a pesar de que en la fase anterior comentamos que es necesario, eso es de cara al cliente, pero en realidad, para poder adelantar tiempo y evitar demoras, teniendo una primera idea general de la aplicación, ambos desarrolladores pueden comenzar el desarrollo. Esta fase se dividirá en dos, una primera, de duración aprox. 20MD, en la que se pretende tener una versión Beta entregable al cliente, para obtener su punto de vista, sus sensaciones y así también pasar un primer UAT y SIT. Con la segunda fase, de 15 MD se pretende llegar a la versión final de la aplicación, en la cual también se deberá pasar un UAT y SIT finales.

## **7. Requerimientos (BR – Business Requirements)**

Hay '4' nuevos requerimientos relacionados con la aplicación GStock para 2014, los cuales constituyen la base de la misma. Dichos requisitos son un resumen de los detalles finales previamente acordados con el cliente.

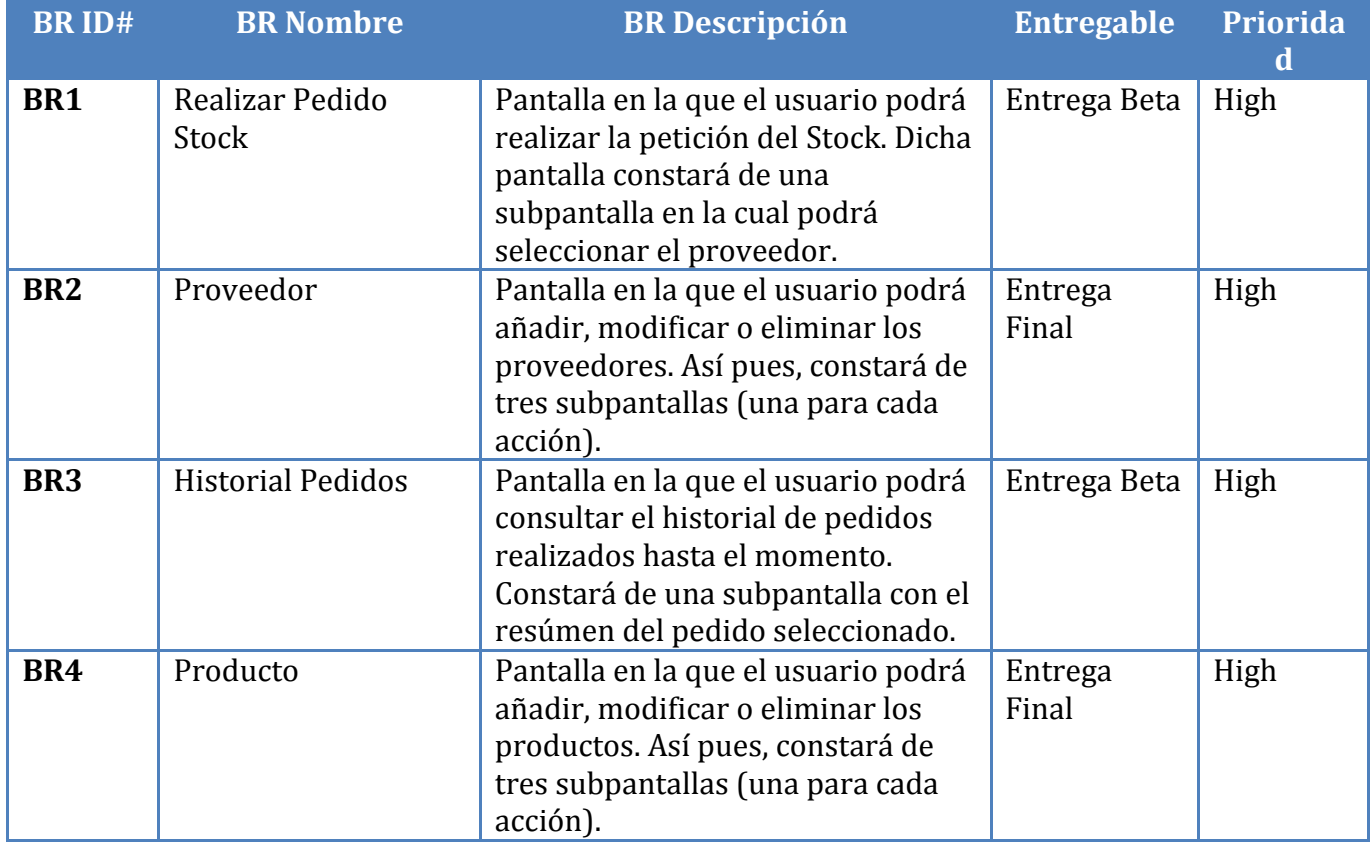

## **Suposiciones**

Se dará por supuesto que en la entrega de la versión Beta, sólo se proporcionarán los BR1 y BR3, para que de este modo, el usuario pueda tener una visión clara de la funcionalidad principal (realizar pedido de stock) de la aplicación. Para ello, el equipo de desarrollo creará una lista tanto de proveedores como de productos (no modificable, debido a que los BR2 y BR4 no estarán disponibles hasta la entrega final del producto), las cuales el usuario podrá utilizar para realizar los pedidos.

## **Fuera de Alcance**

Queda fuera de alcance el poder importar/migrar a la aplicación productos o proveedores previamente guardados en otras bases de datos, ya que se considera que el equipo de desarrollo no se centrará en una migración, sino en la creación de la aplicación y sus funcionalidades.

Así también, queda fuera de alcance de momento (aunque está previsto para la versión 2.0 de la aplicación, si el cliente está interesado), la disponibilidad de realizar capturas del código de barras o código QR de los productos con la cámara de los dispositivos móviles.

También queda fuera de alcance el desarrollo de la aplicación tanto para PCs (web) como para Tablets, ya que en esta versión (1.0) se pretende entregar la aplicación 100% funcional para dispositivos móviles.

## **8. Descripción Global del Producto**

GStock es una aplicación orientada al sector de pequeños/medianos comercios, dedicada a la gestión del almacenamiento y pedido de productos.

La aplicación estará destinada principalmente a dispositivos de telefonía móvil (más concretamente a smarthphones), debido principalmente al gran registro de usuarios que, a nivel mundial, disponen de este tipo de teléfonos. Para ello, se ha realizado un estudio de mercado, no solo a nivel de usuario (comercios que aún no utilizan aplicaciones como GStock, sino albaranes, para realizar la gestión de sus productos), sino también a nivel de aplicaciones móviles (para así poder captar nuevas ideas y mejorarlas para ofrecer un servicio óptimo) con el fin de obtener estadísticas y datos que aseguren la necesidad y garantía de que una aplicación como tal será bien vista y vendible en el mercado de la telefonía móvil. GStock será publicada tanto para usuarios de teléfonos con sistema operativo Android, como para aquellos que utilicen iOS.

No obstante, el estudio también se ha llevado al mercado de las tablets, y se pretende adaptar la aplicación una vez acabada la fase de GStock para móviles. También se está estudiando la creación de una página web desde donde el propio usuario de GStock podrá hacer un seguimiento de sus pedidos, previo login.

La aplicación dispondrá de una serie de botones intuitivos y de fácil acceso, los cuales proporcionarán diferentes funcionalidades que permitirán la gestión del stock, dando la posibilidad de hacer pedidos para ampliarlo, botón de seguimiento del historial de stock, que facilitará al usuario poder controlar la fecha del pedido, el contenido del mismo y los detalles del proveedor asignado, también la posibilidad de insertar tanto stock nuevo, como proveedores nuevos a la base de datos de la aplicación.

GStock contará con un software de alta calidad, desarrollado por profesionales con conocimientos y larga experiencia en el desarrollo de aplicaciones de telefonía móvil, lo cual es una garantía de que GStock será un producto fiable, de fácil utilización e indispensable para el día a día del comerciante.

Para llevar a cabo el desarrollo de la aplicación, se ha realizado un previo estudio de la necesidad tanto de software como de hardware que se deberán utilizar, con el fin de proveer un mejor servicio al cliente final. Ambos ámbitos serán detallados más adelante, en este mismo documento.

Es considerable destacar que todos los detalles/requisitos de funcionamiento, aspecto y facilidad de la aplicación han sido consultados con el dueño (y empleados) de un comercio de venta de artículos de oficina/librería al por mayor. Gracias a su contribución, se ha podido

recopilar es este documento lo que ellos han considerado como necesidades básicas a la hora de utilizar una aplicación como GStock.

Una vez la propuesta de desarrollo de GStock sea aceptada (mediante el documento de diseño funcional), se pasará a la creación de los documentos de diseño técnico, en los cuales se proveerá una versión detallada de cada una de las funcionalidades que corresponden a la aplicación.

## **9. Business Requierements (Descripción Global de la Estructura de la Aplicación).**

Como se ha comentado en el apartado anterior, dicha aplicación será realizada por expertos en telefonía móvil, con una alta experiencia en el desarrollo de este tipo de aplicaciones. Es por ello que la misma, dispondrá de una serie de opciones de fácil utilización y acceso, lo que representará para el usuario un uso agradable y nada complejo de la misma.

A continuación se pasará a detallar las funcionalidades principales de la aplicación, las cuales conforman la estructura de la misma. Dichas funcionalidades serán detalladas a bajo nivel, en los documentos técnicos que serán presentados una vez firmada la conformidad y validez del documento de Análisis Funcional. 

## **Pantalla de Bienvenida:**

Pantalla que enseñará el logo de GStock. Será la primera pantalla que el usuario verá una vez seleccione la aplicación en su dispositivo móvil. Esta pantalla se enseñará al usuario durante alrededor de 5 segundos, mientras se carga la aplicación.

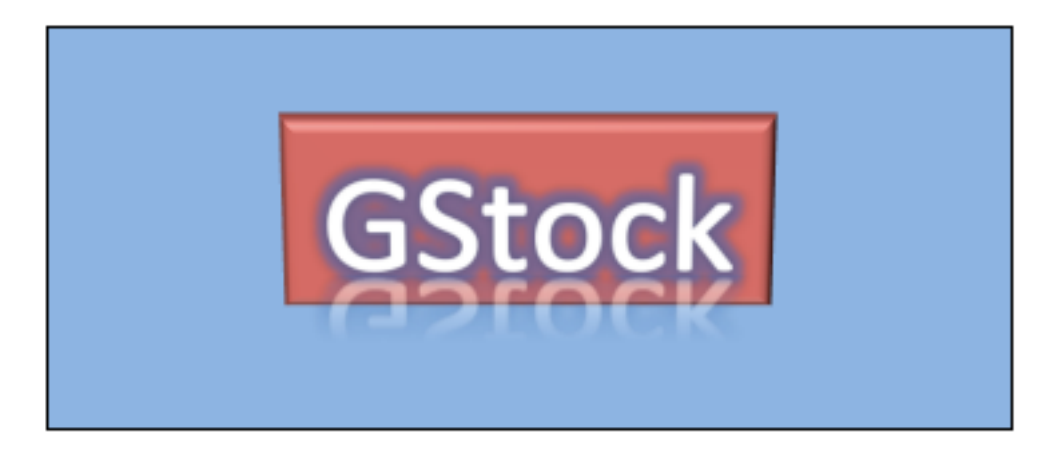

## **Pantalla Principal:**

Esta es la pantalla del menú principal. El usuario accederá a ella luego de pasar por la Pantalla de Bienvenida. En la actual pantalla, el usuario dispondrá de 4 opciones de menú, que le permitirán realizar las distintas acciones que conforman a la aplicación.

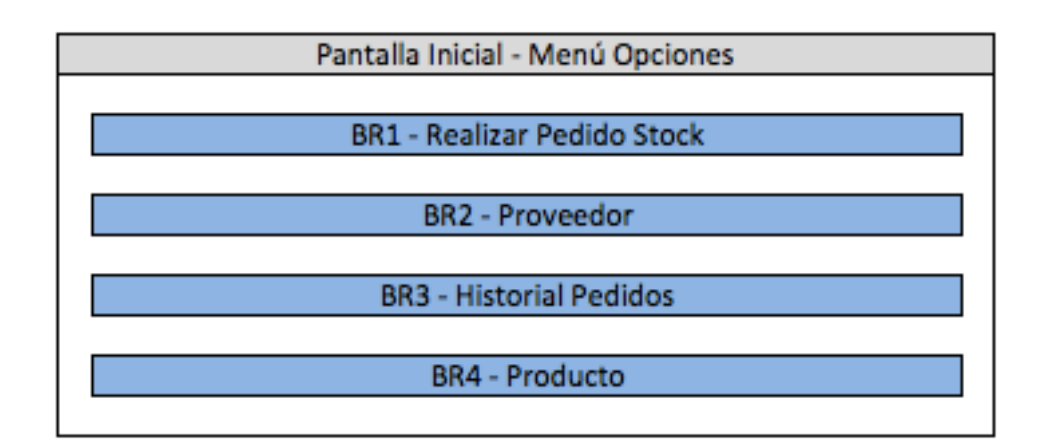

Nota: 'BR' significa 'Business Requirement', es decir, los requerimientos business, aquellos que el cliente ha demandado y que se aceptaron como funcionalidades finales de cara a la creación del Documento de Análisis Funcional y también con el objetivo de tener definidos los puntos previos al desarrollo.

## **BR1 – Pantalla : Realizar Pedido Stock:**

A esta pantalla el usuario accederá una vez seleccionada la opción 'Realizar Pedido Stock' de la 'Pantalla Inicial - Menú Opciones'.

Dicha opción 'Realizar Pedido Stock', constará de una pantalla principal v una secundaria.

En la pantalla principal, el usuario podrá visualizar una lista llamada 'Lista de Productos Disponibles', la cual, como bien indica su nombre, listará todos los productos creados/insertados por el mismo en el sistema (Nota: para que un usuario cree/inserte productos en el sistema, lo podrá hacer a través de la opción 'BR4 – Producto'). La 'Lista de Productos Disponibles' constará de 4 columnas:

- **idProducto**: Será un identificador de Producto.
- **NombreProd**: El nombre del Producto.
- **StockDisp**: Stock actualmente disponible de ese producto.
- PeticionStock: un campo vacío, en el que el usuario podrá ingresar el número de unidades que necesita de ese Producto.

El tipo de datos para los campos anteriormente citados es:

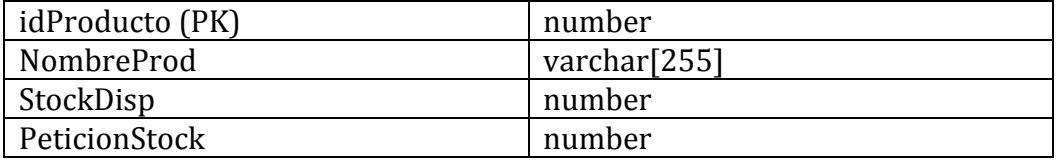

El campo idProducto será la Primary Key de la tabla. Con él, se identificarán de forma única e irrepetible los productos.

Dentro de la misma pantalla, el usuario podrá visualizar dos botones: 'Seleccionar Proveedor' y 'Volver'.

- **Volver**: Botón que permite al usuario volver a la pantalla anterior 'Pantalla Inicial – Menú Opciones'.
- **Seleccionar Proveedor**: Este botón estará inicialmente desactivado, y sólo se activará si el usuario selecciona al menos 1 valor (mayor que 0) de la columna 'PeticiónStock', ya que se entenderá que el usuario necesitará al menos una unidad de ese producto. Al ser seleccionado por el usuario, el mismo será redireccionado a una subpantalla llamada 'Asignar Proveedor'.

## **SubPantalla 'Asignar Proveedor'**

Como bien indica su nombre, en esta pantalla el usuario podrá visualizar una lista llamada 'Lista de Proveedores Disponibles', la cual listará todos los de proveedores creados/insertados por el mismo en el sistema (Nota: para que un usuario cree/inserte proveedores en el sistema, lo podrá hacer a través de la opción 'BR2 – Proveedor'). De esta lista, el usuario podrá seleccionar solo 1 proveedor. La 'Lista de Proveedores Disponibles' constará de 4 columnas:

- **idProveedor**: Será un identificador de Proveedor.
- **NombreProv**: El nombre del Proveedor.
- **EmailProv**: El email del Proveedor.
- Selección Prov: Será un 'round button', que permitirá seleccionar solo 1 proveedor de la lista.

El tipo de datos para los campos anteriormente citados es:

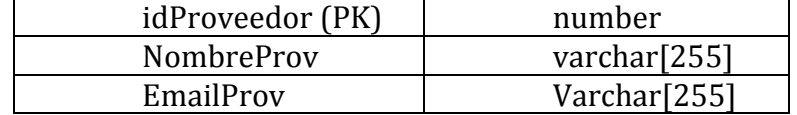

Dentro de la misma subpantalla, el usuario podrá visualizar dos botones: 'Realizar Pedido' y 'Volver'.

- Volver: Botón que permite al usuario volver a la pantalla anterior 'BR1 - Realizar Pedido Stock'.
- **Realizar Pedido**: este botón estará inicialmente desactivado. Sólo será activado una vez que el usuario seleccione un proveedor de la lista de proveedores. Se entiende que, una vez seleccionado en la pantalla anterior, el número de stock que se desea de cada producto y, una vez seleccionado el proveedor, el pedido será enviado vía email a ese proveedor.

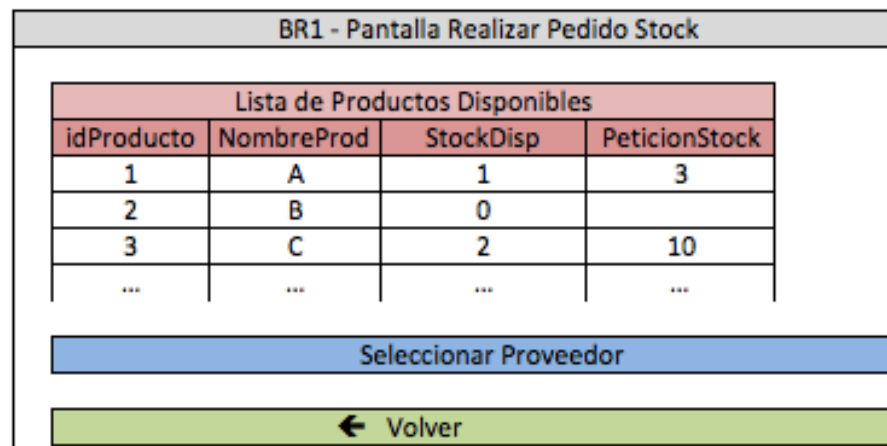

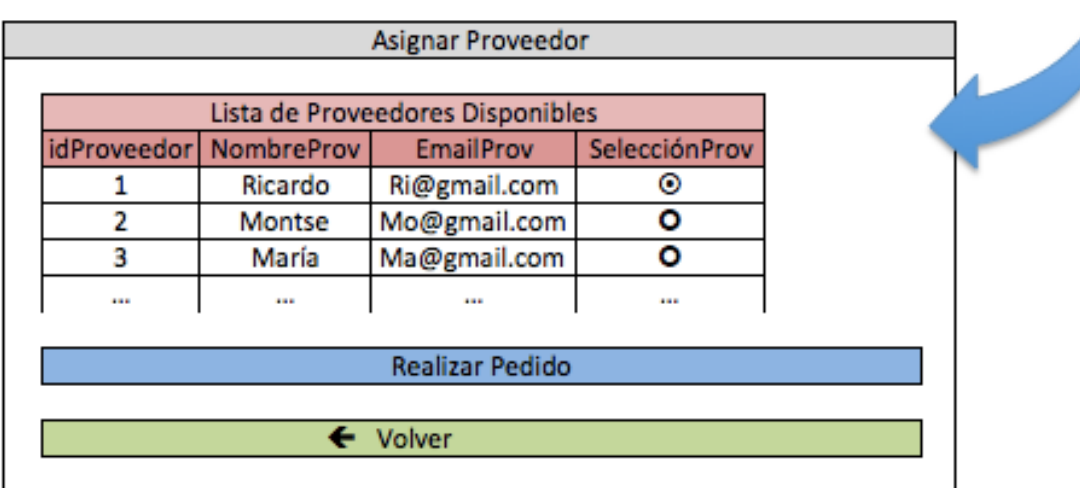

## **BR2 – Pantalla : Proveedor:**

A esta pantalla el usuario accederá una vez seleccionada la opción 'Proveedor' de la 'Pantalla Inicial - Menú Opciones'.

Dicha opción 'Proveedor', constará de una pantalla principal y tres secundarias, dependiendo del la opción que se escoja.

En la pantalla principal, el usuario podrá visualizar una lista llamada 'Lista de Proveedores Disponibles', la cual será una lista de los proveedores insertados en el sistema por el mismo usuario. De esta lista, el usuario podrá seleccionar solo 1 proveedor. La 'Lista de Proveedores Disponibles' constará de 4 columnas:

- **idProveedor**: Será un identificador de Proveedor.
- **NombreProv**: El nombre del Proveedor.
- **EmailProv**: El email del Proveedor.
- **Selección Prov**: Será un 'round button', que permitirá seleccionar solo 1 proveedor de la lista.

El tipo de datos para los campos anteriormente citados es:

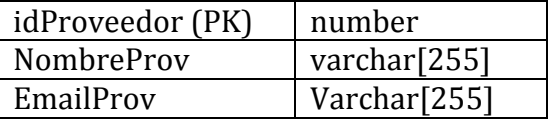

Dentro de la misma pantalla, el usuario podrá visualizar cuatro botones: 'Añadir Nuevo Proveedor', 'Editar Proveedor Seleccionado', 'Eliminar Proveedor Seleccionado' y 'Volver'.

- Volver: Botón que permite al usuario volver a la pantalla anterior 'Pantalla Inicial - Menú Opciones'.
- **Añadir Nuevo Proveedor**: Botón que estará siempre disponible para ser seleccionado. Si el usuario selecciona dicha opción, será redirigido a una nueva subpantalla llamada 'Añadir Nuevo Proveedor', en el cual el mismo podrá introducir los detalles de un nuevo proveedor, para así guardarlo en el sistema.
- **Editar Proveedor Seleccionado**: Botón que estará inicialmente desactivado. Sólo se activará si el usuario selecciona un proveedor de la lista, con la columna 'SelecciónProv'. Si el usuario selecciona dicha opción ('Editar Proveedor Seleccionado'), será redirigido a una nueva

subpantalla llamada 'Editar Proveedor Seleccionado', en la cual el mismo podrá editar los detalles del proveedor seleccionado, para así guardarlo en el sistema.

• **Eliminar Proveedor Seleccionado**: Botón que estará inicialmente desactivado. Sólo se activará si el usuario selecciona un proveedor de la lista, con la columna 'SelecciónProv'. Si el usuario selecciona dicha opción ('Eliminar Proveedor Seleccionado'), será redirigido a una nueva subpantalla llamada 'Eliminar Proveedor Seleccionado', en la cual el mismo podrá eliminar al proveedor.

## **Subpantalla 'Añadir Nuevo Proveedor':**

En dicha pantalla, el usuario podrá añadir un nuevo proveedor, y dispondrá de dos campos que podrá editar: 'NombreProv' y 'emailProv'.

- **NombreProv**: El nombre del Proveedor.
- **EmailProv**: El email del Proveedor.

A su vez, la pantalla tendrá los botones: 'Añadir' y 'Cancelar'

- **Añadir**: Botón inicialmente desactivado. Sólo se activará si el usuario introduce algún valor en los dos campos anteriores ('NombreProv' y 'emailProv').
- Cancelar: Botón que estará siempre disponible. Al cancelar, el usuario será redireccionado a la pantalla anterior 'Pantalla Proveedor'.

## **Subpantalla 'Editar Proveedor Seleccionado':**

En dicha pantalla, el usuario podrá editar a un proveedor previamente seleccionado, y dispondrá de dos campos que podrá editar: 'NombreProv' y 'emailProv'.

- **NombreProv**: El nombre del Proveedor.
- **EmailProv**: El email del Proveedor.

A su vez, la pantalla tendrá los botones: 'Guardar y 'Cancelar'

- **Guardar**: Botón inicialmente desactivado. Sólo se activará si el usuario introduce algún valor en los dos campos anteriores ('NombreProv' y 'emailProv').
- Cancelar: Botón que estará siempre disponible. Al cancelar, el usuario será redireccionado a la pantalla anterior 'Pantalla Proveedor'.

## **Subpantalla 'Eliminar Proveedor Seleccionado':**

En dicha pantalla, el usuario podrá eliminar a un proveedor previamente seleccionado, y dispondrá de dos campos de información, que no podrá editar: 'NombreProv' y 'emailProv'.

- **NombreProv**: El nombre del Proveedor.
- **EmailProv**: El email del Proveedor.

A su vez, la pantalla tendrá los botones: 'Eliminar y 'Cancelar'

- **Eliminar**: Botón siempre activo, por medio del cual el usuario podrá eliminar al proveedor.
- Cancelar: Botón que estará siempre disponible. Al cancelar, el usuario será redireccionado a la pantalla anterior 'Pantalla Proveedor'.

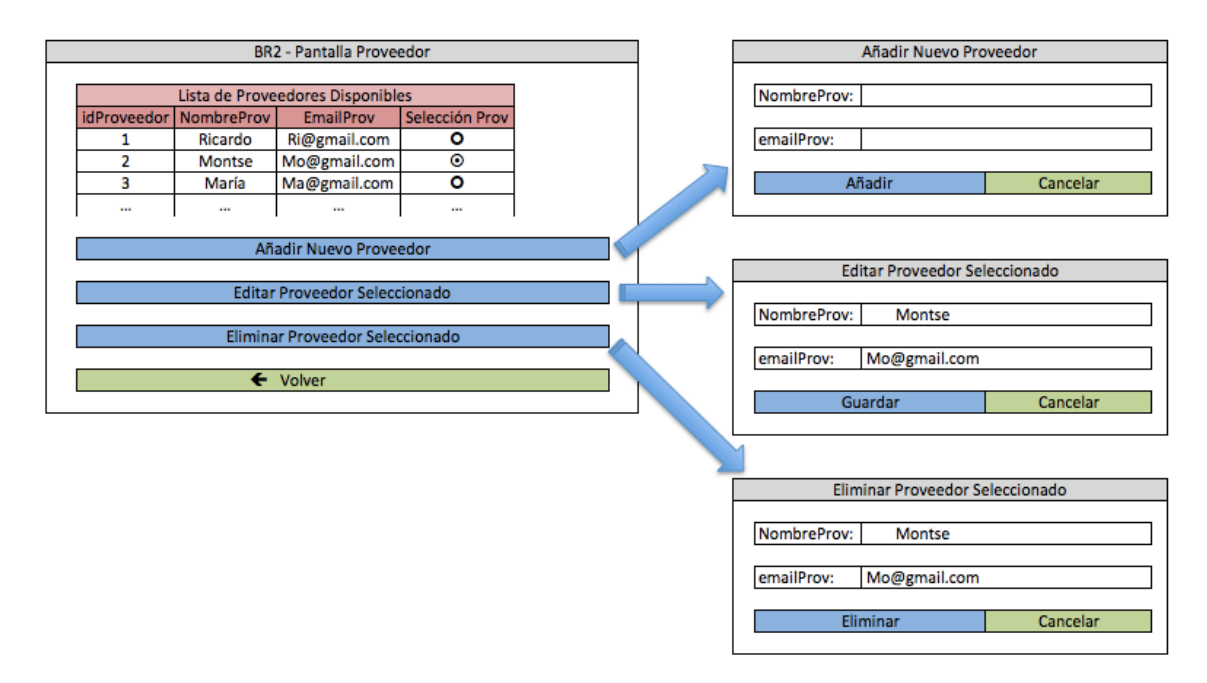

## **BR3 – Pantalla : Historial Pedidos:**

A esta pantalla el usuario accederá una vez seleccionada la opción 'Historial Pedidos' de la 'Pantalla Inicial – Menú Opciones'.

Dicha opción 'Historial Pedidos', constará de una pantalla principal y una secundaria.

En la pantalla principal, el usuario podrá visualizar una lista llamada 'Lista Historial Pedidos', la cual, como bien indica su nombre, listará todos los pedidos realizados por el mismo en el sistema hasta la fecha. La 'Lista Historial Pedidos' constará de 5 columnas:

- **idPedido**: Será un identificador de Pedido.
- FechaPedido: La fecha en la cual ser realizó el pedido.
- NombreProv: El nombre del proveedor seleccionado para ese pedido.
- #items: El número total de ítems seleccionados para ese pedido.
- SelecciónPedido: Será un 'round button', que permitirá seleccionar solo 1 pedido de la lista.

El tipo de datos para los campos anteriormente citados es:

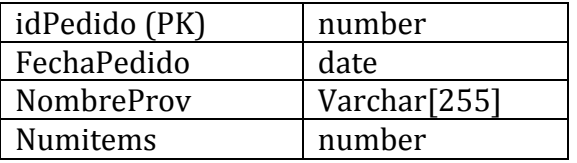

El campo idPedido será la Primary Key de la tabla. Con él, se identificarán de forma única e irrepetible los pedidos.

Dentro de la misma pantalla, el usuario podrá visualizar dos botones: 'Seleccionar Proveedor' y 'Volver'.

- **Volver**: Botón que permite al usuario volver a la pantalla anterior 'Pantalla Inicial – Menú Opciones'.
- Ver Pedido Seleccionado: Este botón estará inicialmente desactivado, y sólo se activará si el usuario selecciona al menos 1 pedido de la lista, con la columna 'SelecciónPedido'. Al ser seleccionado por el usuario, el mismo será redireccionado a una subpantalla llamada 'Detalles del Pedido Seleccionado'.

## Subpantalla 'Detalles del Pedido Seleccionado':

En esta subpantalla, el usuario podrá visualizar una lista llamada 'Lista Pedido #: 'x' ' (en el cual 'x' será el idPedido, el identificador del pedido realizado). Dicha lista será un desglose del pedido realizado por el usuario y estará formada por 3 columnas:

- **idProducto**: Será un identificador de Producto.
- **NombreProd**: El nombre del Producto.
- **PeticionStock**: número de unidades pedidas por el usuario para ese Producto.

El tipo de datos para los campos anteriormente citados es:

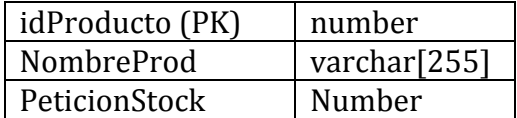

Dentro de la misma pantalla, el usuario podrá visualizar un botón: 'Volver'.

• Volver: Botón que permite al usuario volver a la pantalla anterior 'Pantalla Historial Pedidos'.

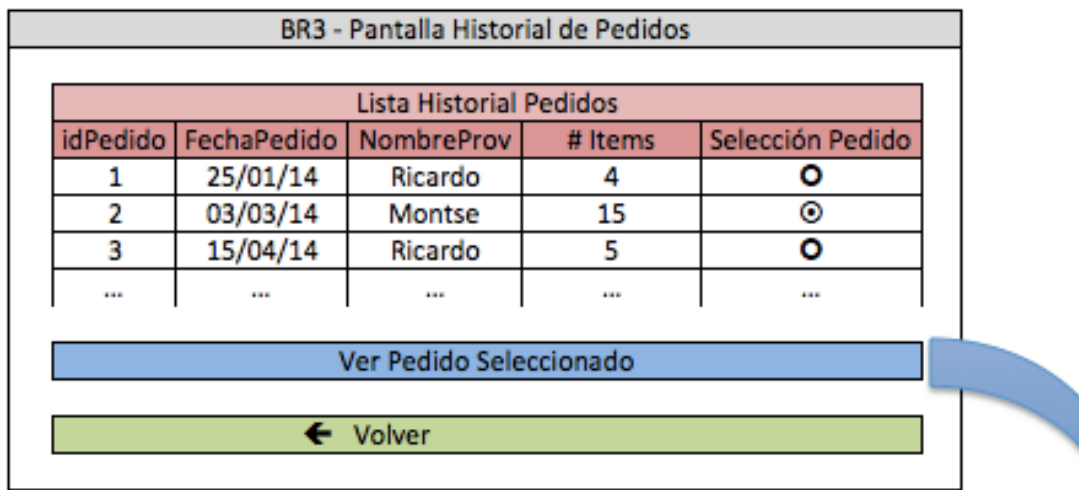

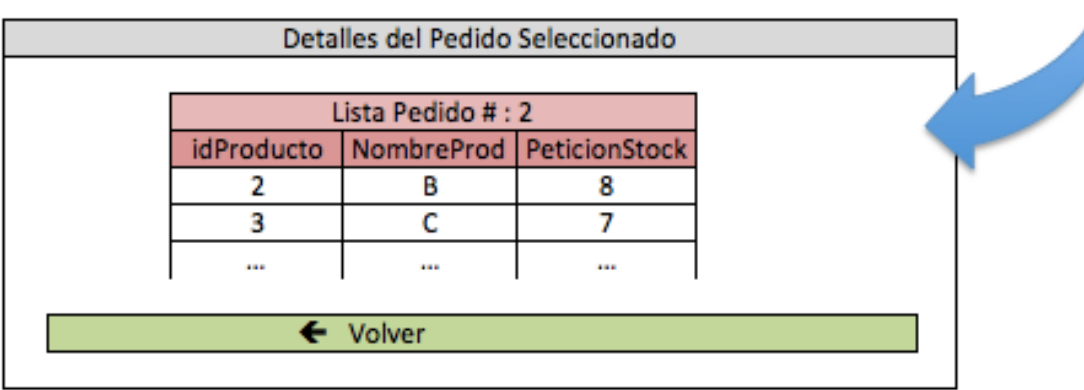

## **BR4 – Pantalla : Producto:**

A esta pantalla el usuario accederá una vez seleccionada la opción 'Producto' de la 'Pantalla Inicial - Menú Opciones'.

Dicha opción 'Producto', constará de una pantalla principal y tres secundarias, dependiendo del a opción que se escoja.

En la pantalla principal, el usuario podrá visualizar una lista llamada 'Lista de Productos', la cual será una lista de los productos insertados en el sistema por el mismo usuario. De esta lista, el usuario podrá seleccionar solo 1 producto. La 'Lista de Productos' constará de 4 columnas:

- **idProd**: Será un identificador de Producto
- **NombreProd**: El nombre del Producto.
- **StockDisp**: El stock actual disponible para ese producto.
- Selección Prod: Será un 'round button', que permitirá seleccionar solo 1 producto de la lista.

El tipo de datos para los campos anteriormente citados es:

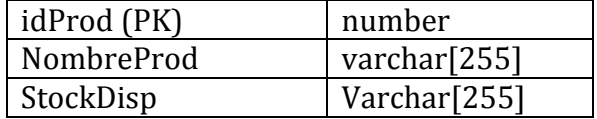

Dentro de la misma pantalla, el usuario podrá visualizar cuatro botones: 'Añadir Nuevo Producto, 'Editar Product Seleccionado', 'Eliminar Producto Seleccionado' y 'Volver'.

- Volver: Botón que permite al usuario volver a la pantalla anterior 'Pantalla Inicial - Menú Opciones'.
- Añadir Nuevo Producto: Botón que estará siempre disponible para ser seleccionado. Si el usuario selecciona dicha opción, será redirigido a una nueva subpantalla llamada 'Añadir Nuevo Producto', en el cual el mismo podrá introducir los detalles de un nuevo producto, para así guardarlo en el sistema.
- Editar Producto Seleccionado: Botón que estará inicialmente desactivado. Sólo se activará si el usuario selecciona un producto de la lista, con la columna 'SelecciónProd'. Si el usuario selecciona dicha opción ('Editar Producto Seleccionado'), será redirigido a una nueva subpantalla llamada 'Editar Producto Seleccionado', en la cual el mismo podrá editar

los detalles del producto seleccionado, para así guardarlo en el sistema.

• Eliminar Producto Seleccionado: Botón que estará inicialmente desactivado. Sólo se activará si el usuario selecciona un producto de la lista, con la columna 'SelecciónProd'. Si el usuario selecciona dicha opción ('Eliminar Producto Seleccionado'), será redirigido a una nueva subpantalla llamada 'Eliminar Producto Seleccionado', en la cual el mismo podrá eliminar al producto.

## **Subpantalla 'Añadir Nuevo Producto:**

En dicha pantalla, el usuario podrá añadir un nuevo producto, y dispondrá de dos campos que podrá editar: 'NombreProd' y 'StockDisp'.

- **NombreProd**: El nombre del producto.
- **StockDisp**: El stock actual disponible de ese producto.

A su vez, la pantalla tendrá los botones: 'Añadir' y 'Cancelar'

- **Añadir**: Botón inicialmente desactivado. Sólo se activará si el usuario introduce algún valor en los dos campos anteriores ('NombreProd' y 'StockDisp').
- **Cancelar**: Botón que estará siempre disponible. Al cancelar, el usuario será redireccionado a la pantalla anterior 'Pantalla Producto'.

## **Subpantalla 'Editar Producto Seleccionado':**

En dicha pantalla, el usuario podrá editar a un producto previamente seleccionado, y dispondrá de dos campos que podrá editar: 'NombreProd' y 'StockProd'.

- **NombreProd**: El nombre del producto.
- **StockDisp**: El stock actual disponible de ese producto.

A su vez, la pantalla tendrá los botones: 'Guardar y 'Cancelar'

• **Guardar**: Botón inicialmente desactivado. Sólo se activará si el usuario introduce algún valor en los dos campos anteriores ('NombreProd' y 'StockProd').

• Cancelar: Botón que estará siempre disponible. Al cancelar, el usuario será redireccionado a la pantalla anterior 'Pantalla Producto.

## **Subpantalla 'Eliminar Producto Seleccionado':**

En dicha pantalla, el usuario podrá eliminar a un producto previamente seleccionado, y dispondrá de dos campos de información, que no podrá editar: 'NombreProd' y 'StockDisp'.

- NombreProd: El nombre del producto.
- **StockDisp**: El stock actual disponible de ese producto.

A su vez, la pantalla tendrá los botones: 'Eliminar y 'Cancelar'

- Eliminar: Botón siempre activo, por medio del cual el usuario podrá eliminar al producto.
- Cancelar: Botón que estará siempre disponible. Al cancelar, el usuario será redireccionado a la pantalla anterior 'Pantalla Producto.

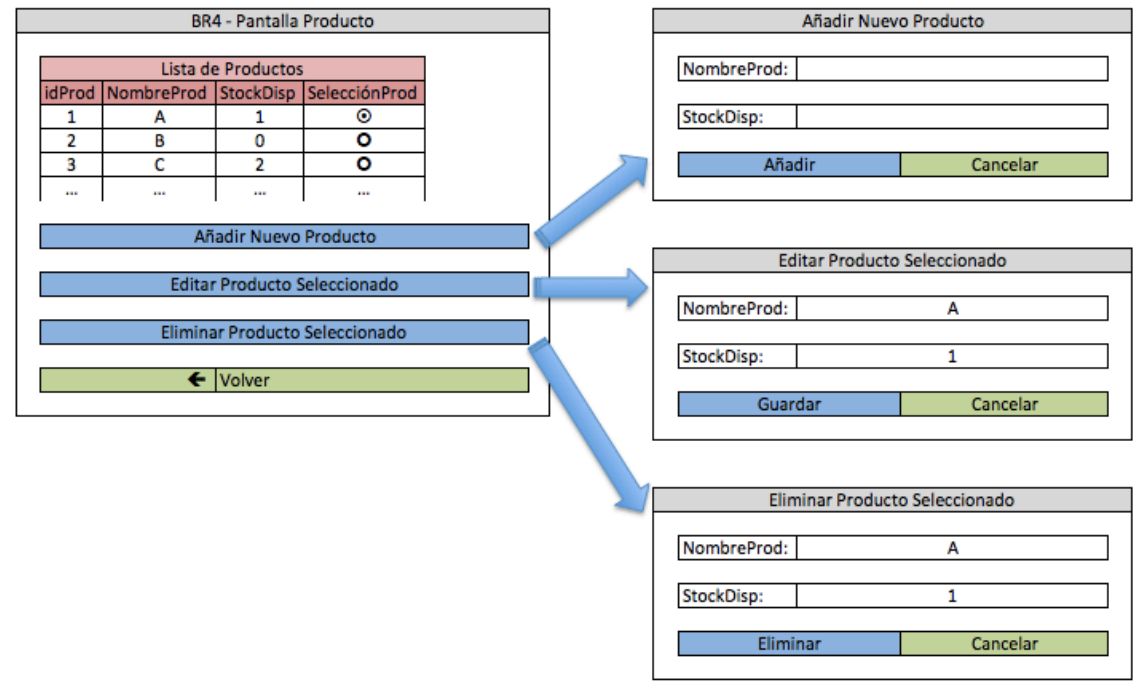

## **10.Data Flow Overview**

Para el movimiento de datos, la aplicación constará con 4 tablas creadas en base de datos, las cuales se encargarán de almacenar la información tanto de los productos, como también de los proveedores e historial de pedidos.

Se ha intentado minimizar la cantidad de tablas necesarias, con el fin de tener una organización del movimiento de los datos más concreta, y de que la performance de la aplicación sea la más óptima posible, evitando el uso innecesario de tablas o la mala gestión de la información dentro de ellas.

Así pues, el gráfico de transferencia de datos según los puntos anteriores sería el siguiente:

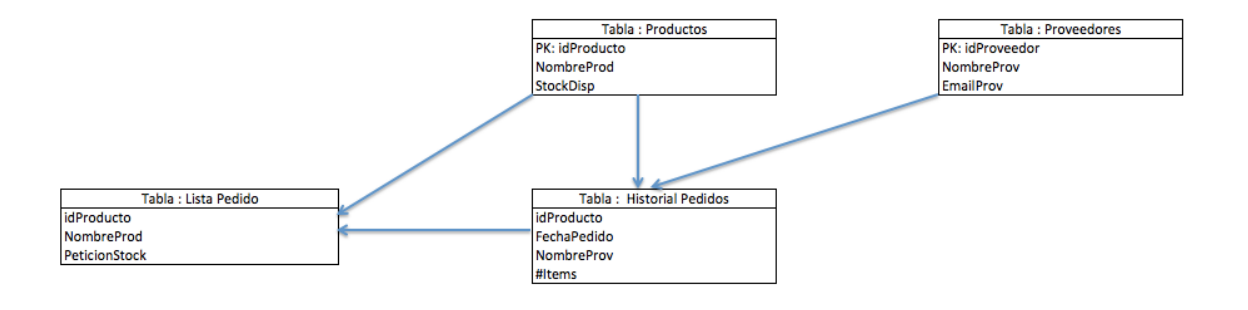

## 11. Carga, Almacenado y Limpieza de Datos

En este apartado se pasará a detallar a alto nivel, los métodos que serán utilizados para la carga, el almacenado y la limpieza de los datos según una serie de características o condiciones que podrán ser acordadas en el momento del desarrollo de la aplicación.

Luego de estudiar las actuales bases de datos de almacenamiento de información, y teniendo en cuenta la intención de minimizar gastos y obtener el máximo rendimiento de la aplicación, para el almacenamiento de datos, como ya se explicará en el apartado 'HW & SF Necesarios', se utilizará principalmente una base de datos Oracle, versión 11g, debido a que si bien no es la más actual del mercado, aún tiene el soporte de Oracle y además cubre las necesidades de la aplicación como así también las necesidades de inversión.

Para el almacenado de datos, se utilizarán una serie de tablas, las cuales contarán con la información necesaria tanto de productos, pedidos o proveedores (detalladas anteriormente).

La carga de los datos será realizada desde la misma aplicación GStock, la cual, a través de sus opciones permitirá conectar directamente con la base de datos, para así almacenar la información. De la misma forma, se realizará con la limpieza de datos.

El tiempo total que los datos serán almacenados, dependerá del tipo de almacenado que el cliente prefiera. Así pues, se sugiere que el almacenado de datos sea por tiempo, con una duración de los datos dentro de la base de datos durante 1 año, pasado ese tiempo, aquellos datos no utilizados o actualizados serán eliminados ya que se entenderá que no son de uso habitual por el usuario.

Por el contrario, si el cliente prefiriese otra forma de almacenado de datos, se estudiará y se aplicará dependiendo de la viabilidad de la misma.

## **12.Releases Plan**

El plan de releases, tal y como se ha comentado anteriormente, se ha planificado en 3 meses, contando con una pre-entrega de una versión BETA de la aplicación (a los 32 días aproximadamente, de comienzo del desarrollo), con el fin de que el cliente pueda testearla y proporcionar sus impresiones acerca de la misma, así como también proponer pequeños cambios que no afecten a la funcionalidad general de la aplicación.

Tanto para la versión BETA como para la versión final, la aplicación pasará por una fase de UAT (User Acceptance Testing) y una fase de SIT (Sistem Integration Testing), en las cuales se pasarán tanto los Test Cases propuestos en los documentos técnicos, como así también tests aleatorios, para así garantizar el correcto funcionamiento previa entrega del producto en cada versión.

Según el release plan proporcionado en el plan de proyecto, la distribución de trabajo para cada semana, desde el comienzo del desarrollo será la siguiente:

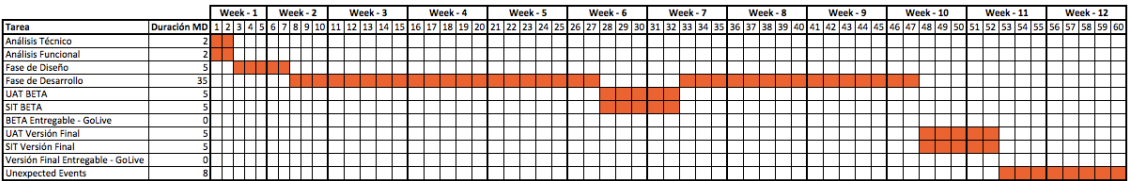

- o **Análisis Técnico** : 2 MD
- o **Análisis Funcional** : 2 MD
- o **Fase de Diseño** : 5 MD
- o **Fase de Desarrollo** : 35 MD ( 20 MD Versión Beta, 15 MD Versión Final )
- o **UAT Beta** : 5 MD
- o **SIT Beta** : 5 MD
- **Beta Entregable GoLive** : al finalizar el UAT y SIT ( día 33 del plan de provecto  $\lambda$
- o **UAT Versión Final** : 5 MD
- o **SIT Versión Final** : 5 MD
- **Versión Final Entregable GoLive** : Al finalizar el UAT y SIT (día 53 del plan de proyecto ).
- o **Unexpected Events** : 8 días para extender la entrega de la versión final en caso de sufrir retrasos o problemas en alguno de los puntos anteriores.

Para la versión Beta, se pretende entregar los puntos 'BR1 – Realizar Pedido Stock' y 'BR3 – Historial de Pedidos' de la aplicación, para que de este modo el usuario pueda tener una visión clara de las funcionalidades principales de la misma, y así también pueda proporcionar un feedback de sus sensaciones respecto a la aplicación.

Para poder llevar a cabo ambas opciones en la versión Beta, se facilitará una lista de Productos y otra de Proveedores a modo ejemplo, previamente predefinidas por el equipo de desarrollo. De este modo, las opciones 'BR2 – Proveedor' y 'BR4 – Producto' no estarán disponibles en la  versión Beta, limitando así al usuario e imposibilitándole el poder introducir, editar o eliminar Proveedores y/o Productos.

Se ha considerado realizarlo de este modo, ya que se pretende que el usuario se centre en la funcionalidad principal de la aplicación, y no en opciones secundarias como pueden ser el introducir o eliminar Productos o Proveedores.

La lista de Release Plan (gráfico anterior), está dividida por semanas llamadas 'Week'. Para cada semana, el jefe de proyecto propondrá una reunión con el cliente, con el fin de indicarle el estatus actual de la aplicación en cada momento, y así poder definir los siguientes pasos o también estar a tiempo de realizar correcciones. El cliente no tendrá en cada semana a su disposición la versión Beta de lo que se esté realizando, pero sí que se le facilitarán imágenes y diseños de funcionalidad de la aplicación, para que sea consciente del trabajo que se está realizando.

#### **13.Soporte de Aplicación**

Nos comprometemos a proveer un soporte de aplicación gratuito 24x7 durante los primeros tres meses desde la entrega de la versión final, en el cual se pretende solucionar todas aquellas incidencias funcionales que el cliente pueda encontrarse en la aplicación (por ejemplo, fallos visuales, problemas con el envío de los pedidos, etc).

Una vez concluido dicho período, si el cliente tiene la intención de seguir teniendo un soporte 24x7, deberá abonar el servicio de coste preestablecido, que será informado en el apartado 'Resumen de Costes' al final del actual documento. También se dará la posibilidad de realizar un soporte 24x5 (que irá de Lunes a Viernes) dejando al cliente sin soporte en fines de semana, el cual, como es de esperar, tendrá un coste mucho inferior que el soporte de 24x7 (debido a que no incluirá fines de semana de soporte).

Todas aquellas posibles incidencias relacionadas con, por ejemplo, caída del servidor, de la base de datos, problemas de conexión entre los mismos, etc, serán soportados por la nosotros sin coste alguno, va que los servidores estarán alojados en la misma, haciéndonos cargo de su mantenimiento y soporte.

En los casos como caída del servidor o base de datos, o también aquellos casos en que es necesario realizar actualizaciones en ambos, se contará con 1 servidor y 1 base de datos adicional, llamados DR (Dissaster Recovery), los cuales, mediante un sistema de switches, se accionarán/arrancarán automáticamente para no dejar al usuario en ningún momento sin el servicio disponible. Para poder mantener ambos servidores DR al día, se realizarán Refreshes de información semanales (viernes por la noche), en los cuales se volcarán todos los datos de los servidores/bases de datos de Producción dentro de los DR.

## **14.Equipo / Recursos Disponibles**

El esfuerzo (en MD) de desarrollo de la aplicación, así como las necesidades en cuanto a lenguajes de programación, las necesidades en Hardware y tecnologías a utilizar, han sido minuciosamente estudiados por el SA (Senior Architect) de la empresa, el cual cuenta con una amplia experiencia en aplicaciones móviles. Esta misma persona ha sido la que ha aconsejado cuántos recursos humanos serán necesarios para alcanzar las fechas de desarrollo, UATs y entregas de la aplicación, tal y como se estableció en el punto '6 Releases Plan'.

Se dispondrá de la figura de un PL (Project Leader), quien será el responsable de llevar a cabo el seguimiento y control del status del desarrollo de la aplicación. Se encargará de organizar reuniones semanalescon el cliente, con el fin de informarle acerca de los avances en el desarrollo de la aplicaciónn, así como también organizará reuniones con el TA. El PL es quién realizará la petición del Hardware y Software necesarios, también de los recursos humanos que necesitará el proyecto para poder cumplir con las fechas establecidas.

Tres recursos serán necesario para poder llevar a cabo, desde el desarrollo de la aplicación, como la documentación necesaria para presentar al cliente.

Un TA (Technical Analyst), quien llevará el control de los programadores, sin involucrarse en el desarrollo de código propiamente. Realizará una reunión diaria para conocer el status de las tareas, así como también ayudará a los mismos a llevar adelante el desarrollo de la aplicaciónn.

También será el nexo entre el equipo y el PL (Project Leader), actualizando a este último semanalmente del status del desarrollo.

El TA, será a su vez, quién se encargue de los documentos Funcional y Técnicos, con la ayuda del PL y del SA.

Se dispondrá de un **SP** (Senior Programmer) y un IP (Junior **Programmer**). El primero de los dos, será el programador con más experiencia (después del TA), y quien en gran parte lleve el desarrollo de la aplicaciónn. Será el nexo directo con el TA, y llevará al JP, quién dependerá de él en todo momento.

El segundo de los dos (el **Junior Programmer**), será el programador con menos experiencia en cuanto a diferentes lenguajes, pero útil si está especializado en uno en concreto, sobre todo si es el que más desarrollo requiere (Android o iOS). Tanto él como el Senior Programmer, se basarán en los documentos de análisis (funcional y técnicos) para poder llevar adelante el desarrollo de los requerimientos especificados entre el cliente, el PL y el TA.

Según los consejos del TA y la experiencia en desarrollo de aplicaciones móviles que tiene la empresa, se consideran adecuados y necesarios los recursos humanos anteriormente descritos.

## **15.HW & SW Necesarios**

Para poder llevar a cabo tanto el desarrollo de la aplicación, como el almacenamiento de datos, se ha realizado un estudio de las necesidades tanto en Hardware como Software indispensables.

A continuación se detalla los elementos necesarios con sus costes asociados, así como también algunas excepciones que han sido solventadas por la empresa para así poder abaratar el coste final de la aplicación al cliente.

## **Hardware:**

- **Base de Datos (x2)**  $\rightarrow$  Oracle 11g, para almacenar los datos.
- **Servidor Linux**  $\rightarrow$  Realizar el desarrollo del código Android e iOS.
- **Servidor de aplicaciones**  $(x2)$   $\rightarrow$  para mantener el servicio de la aplicación activo 24x7. También hará de nexo con la base de datos, para almacenar los mismos.

## **Software:**

- **Apple Xcode**  $\rightarrow$  Licencia requerida.
- **Android Developer**  $\rightarrow$  Licencia NO requerida  $\rightarrow$  La empresa aprovechará la licencia obtenida hace un año para poder realizar el desarrollo.
- Parches de seguidad y actualización de servidores y base **de datos.**
- **Móvil (x2)**  $\rightarrow$  1 Androd y 1 Apple, para poder realizar las pruebas y pasar los UATs y SITs.

## 16. **Resumen de Costes**

A continuación, y en base a los puntos anteriormente tratados, se realizará un resúmen de costes que deberán ser afrontados con el fin de llevar a cabo el desarrollo de la aplicación en las fechas acordadas en el Release Plan.

#### **Equipo/Recursos Disponibles:**

Tal y como comentado anteriormente, habrán 5 personas trabajando en el desarrollo del a aplicación. Si bien la dedicación del 100% a la misma será solo del Project Leader, Technical Analyst, Senior Programmer y Junior Programmer, el Senior Architect estará solo en el comienzo de la aplicación, cuando se tenga que preparar el sistema y decidir los lenguajes de programación, las bases de datos, etc, a utilizar. Su dedicación será de un 20% sobre el total de la aplicación, ya que se espera esté disponible a modo de soporte en caso de que alguna característica de la arquitectura falle o no funcione como se esperaba.

A continuación se desglosan los detalles de costes del equipo de desarrollo:

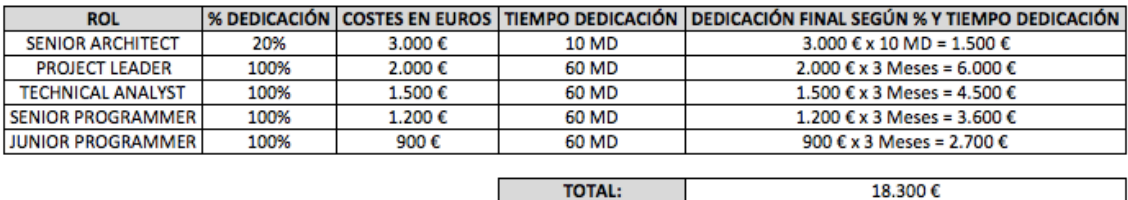

## Soporte de Aplicación:

Como se ha detallado en el apartado 'Soporte de Aplicación', la empresa se compromete a proveer un soporte de aplicación gratuito 24x7 durante los primeros tres meses desde la entrega de la versión final, en el cual se pretende solucionar todas aquellas incidencias funcionales que el cliente pueda encontrarse en la aplicación (por ejemplo, fallos visuales, problemas con el envío de los pedidos, etc).

Una vez concluido dicho período, si el cliente tiene la intención de seguir teniendo un soporte 24x7, deberá abonar el servicio de coste preestablecido. También se dará la posibilidad de realizar un soporte 24x5 (que irá de Lunes a Viernes) dejando al cliente sin soporte en fines de semana, el cual, como es de esperar, tendrá un coste mucho inferior que el soporte de 24x7 (debido a que no incluirá fines de semana de soporte).

De este modo, los valores de soporte de la aplicación, una vez finalizado el plazo de soporte gratuito serán:

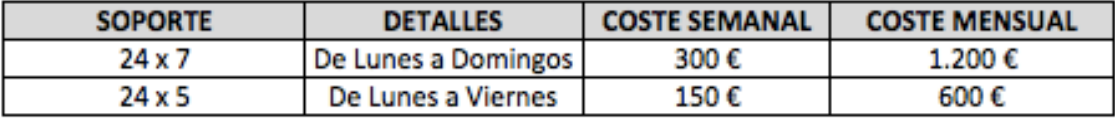

## **Hw & Sw Necesarios:**

Tal y como se detalló en el apartado 'HW & SW Necesarios', los componentes listados son los mínimos requeridos para poder llevar a cabo la aplicación. Una vez terminada la fase de desarrollo y entregada la versión final de la misma, la empresa se compromete a mantener, de forma gratuita, los servidores y bases de datos que forman parte de la aplicación, para evitar de este modo, fallos de seguridad o caídas del sistema.

Los costes del Hw y Sw necesarios serán:

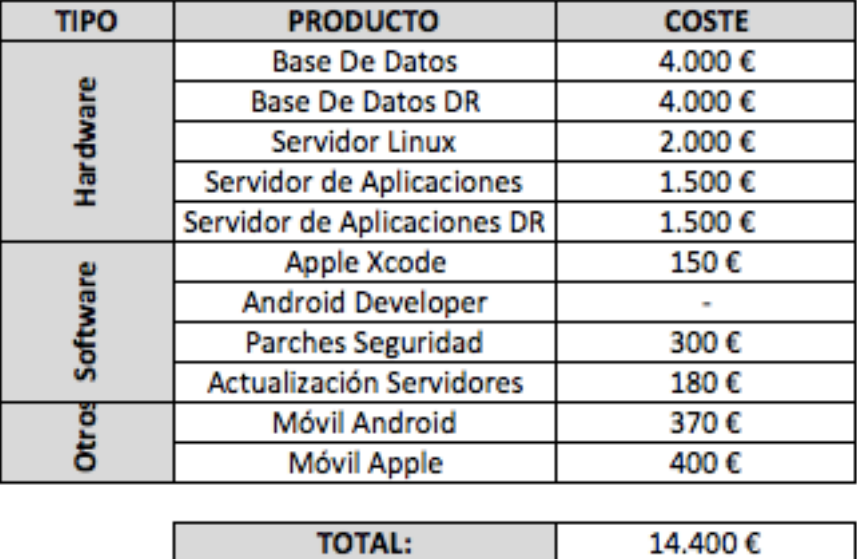

Así pues, los costes finales teniendo en cuenta el resumen de costes **parciales** proporcionados anteriormente serán:

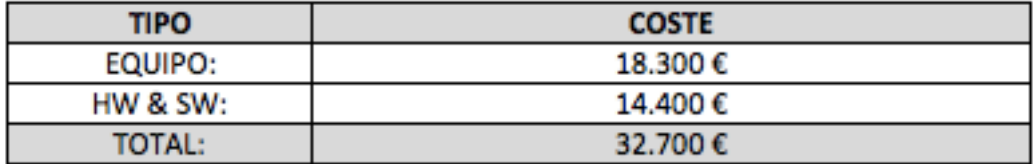

Como se ha comentado previamente, el soporte de guardias será opcional, una vez pasado el período gratuito. De ser requerido por parte del cliente, los costes finales variarán en base a la cantidad (meses) de guardias requeridas, y al tipo de las mismas.

## **17.Otros Temas**

Se contempla la posibilidad de utilizar una base de datos compartida con otras aplicaciones, la cual dispone de recursos suficientes para albergar los datos de GStock. Esto supondría un decremento del coste, ya que el gasto del mantenimiento (de la base de datos, es decir, actualizaciones de seguridad, etc) correría a cargo de todas las aplicaciones que la estén utilizando.

Respecto a las licencias de desarrolladores, se da por supuesto que, como son licencias anuales, a pesar de que el desarrollo de la aplicación serán solo 3 meses, la empresa se quedará con dichas licencias, para el supuesto de que el cliente quisiera, dentro de ese año, llevar a cabo la versión 2.0 de la aplicación GStock.

Como comentado en apartados anteriores, los Documentos de Análisis Técnico (más detallados) serán proporcionados al cliente una vez se haya llegado a un acuerdo y firmado el documento actual, Documento de Análisis Funcional.

## **18.Agradecimientos**

Quisiera agradecer a toda mi familia, por el soporte dado durante todos estos años de carrera, en especial a mi principal sostén, mi madre, que sin ella esto hubiese sido imposible.

También quisiera agradecer la paciencia que han tenido los tutores de las diferentes asignaturas cursadas conmigo, ya que no es fácil realizar trabajos y comprender lo que se requiere/explica vía email o foros.

Agradecer por último pero no menos importante, a mi tutora de este TFC, Ana Cristina Domingo Troncho, por los consejos y aportaciones realizadas para la constante mejora de la documentación entregada a lo largo del desarrollo de las diferentes PACs.